## WJ08 無線掃描槍與 USB 接收器重新配對教學

由於 WJ08 只能讀取紙質條形碼,所以請先將本檔案下載然後用 A4 紙列印出 來,謝謝!

準備開始進行無線掃描槍與 USB 接收器重新配對:

\*由於過程中需要將無線接收器插入電腦的一個 USB 接口,請確保該電腦 USB 接口接觸穩定,不會接觸不良!

1、取出無線接收器

2、將無線接收器插入電腦的 USB 接口,並確保插緊

3、在三秒內,用掃描槍掃描下面這個配對設置條碼。

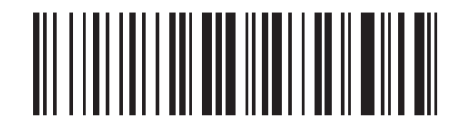

之後請打開電腦的"記事本", 掃描一下測試看看是否配對成功, 能輸出數據則 表示配對成功。

如若配對失敗請從第一個步驟開始重新操作。